## **How to use GeoScienceWorld**

1. **Search:** our archives to find the Am Min **references you need and** note that each

issue has an Author Index. Search the entire GSW site -- over 40 journals. Advanced search has filters *including* geological epoch filters and other specific aids such as maps.

2. **Read the abstracts** — they **pop up** in your browser from the table of contents.

3. All articles are available via **pay-per-view**: from the Table of Contents click "add to cart" and follow the instructions.

4. Under the new "Info & Metrics" tab, you can *Email the corresponding author* to request an e-print or offprint! *Rolling over* their name in any tab brings up many options.

5. **Click** on a paper, then look at the boxes on the right. *Share the link with a friend*. **Find similar articles.** Download to various *citation managers*.  $\bullet$  Use social media tools such as twitter.  $\bullet$  Set up alerts for  $\bullet$ the new Table of Contents, corrections to articles, more

6. Check out the **"most read"** and **"most cited"** lists on the home page!

7. Note the Pull-down **Links** to information about ● submission how-to's, ● American *Mineralogist,* ● MSA, much more

8. *How to access your subscription?* If you have access via your library's institution, than it should be set up by "IP address" and take your questions to your librarian. If you have access via your MSA membership, then note that you log in via an authentification site: http://www.msapubs.org/

9. Let your librarian know you want access to the whole site & GeoRef

**It's all here:**

## **http://ammin.geoscienceworld.org/**

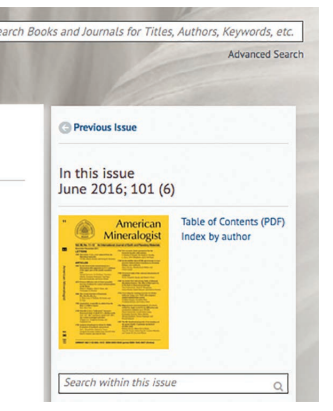

men, Yuming Xiao, Wendy L. Mac d on June 02, 2016 Wendy L. Mag

 $102$ 

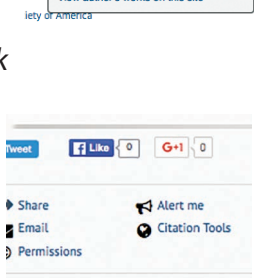